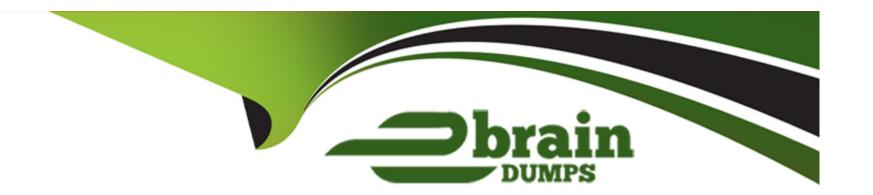

# Free Questions for 300-410 by ebraindumps

Shared by Hamilton on 15-04-2024

For More Free Questions and Preparation Resources

**Check the Links on Last Page** 

# **Question 1**

**Question Type:** MultipleChoice

Which Layer 3 VPN attribute installs customer routes in the VRF?

#### **Options:**

A- extended-community

**B-** MPLS label

C-RD

D- RT

#### **Answer:**

С

# **Question 2**

**Question Type:** MultipleChoice

Refer to the exhibit.

| Router# show ip                                                                 | interface brief |                           |             |  |  |  |  |  |
|---------------------------------------------------------------------------------|-----------------|---------------------------|-------------|--|--|--|--|--|
| Interface                                                                       | IP-Address      | OK? Method Status         | Protocol    |  |  |  |  |  |
| Ethernet0/0                                                                     | 90.0.1.1        | YES NVRAM up              | up          |  |  |  |  |  |
| Ethernet1/0                                                                     | 118.8.10.1      | YES NVRAM up              | up          |  |  |  |  |  |
| Loopback6                                                                       | 10.1.7.6        | YES NVRAM up              | up          |  |  |  |  |  |
| Loopback7                                                                       | 10.1.7.7        | YES NVRAM up              | up          |  |  |  |  |  |
| Router# show ip                                                                 | bgp             |                           |             |  |  |  |  |  |
| BGP table version is 10, local router ID is 10.1.7.7                            |                 |                           |             |  |  |  |  |  |
| Status codes: s suppressed, d damped, h history, * valid, > best, i - internal, |                 |                           |             |  |  |  |  |  |
| r RIB-failure, S Stale, m multipath, b backup-path, x best-external             |                 |                           |             |  |  |  |  |  |
| Origin codes: i - IGP, e - EGP, ? - incomplete                                  |                 |                           |             |  |  |  |  |  |
| Network                                                                         | Next Hop        | Metric LocPrf Weight Path |             |  |  |  |  |  |
| *> 10.0.0.0                                                                     | 0.0.0.0         | 0 32768 ?                 | F-144 Dist. |  |  |  |  |  |
| *> 10.1.7.7/32                                                                  | 0.0.0.0         | 0 32768 i                 |             |  |  |  |  |  |
| *> 90.0.0.0                                                                     | 0.0.0.0         | 0 32768 ?                 |             |  |  |  |  |  |
| r> 90.0.1.0/24                                                                  | 100.0.1.254     | 0 06                      | ?           |  |  |  |  |  |
| *> 118.0.0.0                                                                    | 0.0.0.0         | 0 32768?                  |             |  |  |  |  |  |
| r>i118.8.10.0/24                                                                | 118.8.10.25     | 4 0 100                   | 0?          |  |  |  |  |  |

Which action adds the 10 1 7.6-32 route to the BGP table?

#### **Options:**

- A- Add a static roue for the 10 1 7 &32 network
- B- Add the network 10.1.7.6 mask 255.255.255 backdoor command
- **C-** Add summaty-address10.1.7.6.255.255.2550

D- Add the network 10.1.7.6 mask 255.255.255.255 command

#### **Answer:**

D

### **Question 3**

#### **Question Type:** MultipleChoice

Refer to the exhibit.

```
R1#debug ip ospf adj
23:42:08.259: OSPF: Send DBD to 2.2.2.2 on Ethernet0/0 seq u opt 0x52 flag 0x7 len 32
23:42:08.339: OSPF: Rcv DBD from 2.2.2.2 on Ethernet0/0 seq 0x836 opt 0x52 flag 0x7 len
32 mtu 1532 state EXSTART

R2#debug ip ospf adj
23:42:08.423: OSPF: Send DBD to 1.1.1.1 on Ethernet0/0 seq 0x836 opt 0x52 flag 0x7 len 32
23:42:08.423: OSPF: First DBD and we are not SLAVE
23:42:08.511: OSPF: Rcv DBD from 1.1.1.1 on Ethernet0/0 seq 0x836 opt 0x52 flag 0x2 len
52 mtu 1500 state EXSTART
```

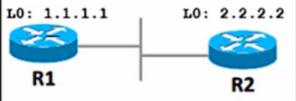

Refer to the exhibit R1 cannot establish a neighbor relationship with R2 Which action resolves the issue"?

#### **Options:**

- A- Configure the mtu Ignore command on the Interfaces of R1 and R2
- B- Configure the ip ospf network point-to-point command on the interfaces of R1 and R2
- C- Configure the ip ospf network broadcast command on the interfaces of R1 and R2
- D- Configure the neighbor 2.2.2.2 command on R1 under the OSPF process

#### **Answer:**

Α

#### **Explanation:**

In OSPF (Open Shortest Path First), the MTU (Maximum Transmission Unit) size must match on both sides of a link for OSPF neighbors to form an adjacency12. If the MTU sizes do not match, the OSPF adjacency will not form, and the routers will not become neighbors12.

In this case, R1 cannot establish a neighbor relationship with R2. One possible reason for this could be a mismatch in the MTU size on the interfaces of R1 and R212.

To resolve this issue, you can configure themtu ignorecommand on the interfaces of R1 and R2 (Option A). This command allows OSPF to ignore the MTU size when determining if it can form an adjacency with a neighbor 12. This means that even if the MTU sizes do not

match, OSPF will still form an adjacency, and R1 and R2 will become neighbors12.

OSPF MTU Mismatch - NetworkLessons.com

Understanding OSPF MTU Mismatch Conditions and Solutions - Cisco

### **Question 4**

#### **Question Type:** MultipleChoice

Network engineer must configure an EIGRP stub router at a site that advertises only connected and summary routes. Which configuration performs this task?

A)

router eigrp 100 eigrp stub

B)

router eigrp 100 eigrp stub summary

C)

| router eigrp 100 eigrp stub connected    |  |
|------------------------------------------|--|
| D)                                       |  |
| router eigrp 100 eigrp stub redistribute |  |
| Options:                                 |  |
| A- Option A                              |  |
| B- Option B                              |  |
| C- Option C                              |  |
| D- Option D                              |  |
| Answer:                                  |  |
| В                                        |  |
| Explanation:                             |  |
|                                          |  |

In EIGRP (Enhanced Interior Gateway Routing Protocol), a stub router is one that is connected to one or more neighbors and should not be a transit router1. The EIGRP stub routing feature improves network stability, reduces resource utilization, and simplifies the stub router's configuration1.

The network engineer wants to configure an EIGRP stub router that advertises only connected and summary routes. This can be achieved with the configuration provided in Option B:

router eigrp 100

eigrp stub summary

This configuration ensures that the EIGRP stub router advertises only connected and summary routes 12. The summary keyword after the eigrp stub command indicates that the router should advertise only auto-summarized or statically configured summary routes 12.

EIGRP STUB and Configuration - Cisco Community

EIGRP Stub And Summary Routes Explained - Networkel

# **Question 5**

**Question Type:** MultipleChoice

Which Layer 3 VPN attribute allows different customers to connect to the same MPLS network wrth overlapping IP ranges?

| Options:  |  |  |  |
|-----------|--|--|--|
| A- VRF    |  |  |  |
| B- RT     |  |  |  |
| C- MP-BGP |  |  |  |
| D- RD     |  |  |  |
|           |  |  |  |
|           |  |  |  |
| Answer:   |  |  |  |

#### **Explanation:**

D

In a Layer 3 VPN (Virtual Private Network) over an MPLS (Multiprotocol Label Switching) network, the attribute that allows different customers to connect with overlapping IP ranges is the Route Distinguisher (RD)123.

RD is a unique identifier that is prepended to each IP address in a customer's VPN to create a unique VPNv4 address. This allows customers to use overlapping IP addresses without conflict123. The RD makes it possible for the same IP prefix to exist in different VPNs, which is crucial when customers have overlapping IP ranges123.

MPLS Layer 3 VPN Explained - NetworkLessons.com

MPLS: Layer 3 VPNs Configuration Guide - Cisco

### **Question 6**

#### **Question Type:** MultipleChoice

The network administrator configured CoPP so that all SNMP traffic from Cisco Prime located at 192.168.1.11 toward the router CPU is limited to 1000 kbps. Any traffic that exceeds this limit must be dropped.

```
access-list 100 permit udp any any eq 161
!
class-map CM-SNMP
match access-group 100
!
policy-map PM-COPP
class CM-SNMP
police 1000 conform-action transmit
!
```

control-plane

service-policy input PM-COPP

The network administrator is not getting the desired result for the SNMP traffic and SNMP traffic is getting dropped frequently. Which set of configurations resolves the issue?

#### **Options:**

```
A- no access-list 100
access-list 100 permit tcp host 192.168.1.11 any eq 161
B- no access-list 100
access-list 100 permit udp host 192.168.1.11 any eq 161
!
policy-map PM-COPP
class CM-SNMP
no police 1000 conform-action transmit
police 1000000 conform-action transmit
!
control-plane
no service-policy input PM-COPP
!
interface E 0/0
service-policy input PM-COPP
```

```
! interface E 0/1 service-policy input PM-COPP
C- no access-list 100 access-list 100 permit udp host 192.168.1.11 any eq 161 ! policy-map PM-COPP class CM-SNMP no police 1000 conform-action transmit police 1000000 conform-action transmit
D- policy-map PM-COPP class CM-SNMP no police 1000 conform-action transmit police 1000 conform-action transmit police 1000 conform-action transmit police 1000000 conform-action transmit
```

#### **Answer:**

C

#### **Explanation:**

In the context of Control Plane Policing (CoPP) in Cisco devices, the rate limit is specified in bits per second (bps), not kilobits per second (kbps). Therefore, a limit of 1000 kbps should indeed be entered as 1,000,000 bps in the CoPP configuration.

Also, the access list should be configured to match the specific SNMP traffic from the Cisco Prime IP address (192.168.1.11), as you correctly pointed out.

Here's the corrected configuration:

no access-list 100

access-list 100 permit udp host 192.168.1.11 any eq 161

!

policy-map PM-COPP

class CM-SNMP

no police 1000 conform-action transmit

police 1000000 conform-action transmit

This configuration ensures that only the SNMP traffic from Cisco Prime is policed and any excess traffic is dropped, preventing the router's CPU from being overwhelmed.

### **Question 7**

**Question Type:** MultipleChoice

Refer to the exhibit.

```
ip sla 10
icmp-echo 10.1.1.10
timeout 2000
threshold 2000
frequency 40
ip sla schedule 10 life forever start-time now
!
track 1 ip sla 10 reachability
```

An engineer configured IP SLA to monitor a next hop on a router for reachability When the next hop is unreachable, the router is executing tracking and failing over another route, but packet loss is experienced because the reachability is flapping. Which action resolves the issue?

#### **Options:**

- A- Append delay up 0 down Ovto the track command
- B- Increase the timeout of the sla probe to 6000
- C- Append delay up SO down 60vto the track command
- D- Increase the frequency of the sla probe to 60.

#### **Answer:**

C

#### **Explanation:**

IP SLA (Internet Protocol Service Level Agreement) is a feature that allows you to measure network performance such as latency, jitter, packet loss, and so on. In this case, it's being used to monitor the reachability of a next hop on a router 123.

When the next hop is unreachable, the router is executing tracking and failing over to another route. However, packet loss is experienced because the reachability is flapping. This could be due to the router switching back and forth between the primary and backup routes too quickly.

To resolve this issue, you can introduce a delay in the tracking process. This can be done by appending a delay to the track command. Option C suggests appending a delay of 50 seconds for the up state and 60 seconds for the down state 45. This means that the router will wait for 50 seconds before declaring the tracked object as up (reachable) and 60 seconds before declaring it as down (unreachable). This delay can help prevent the router from switching routes too quickly, thus reducing the chances of reachability flapping and packet loss 45.

Configure ISP Failover with Default Routes Using IP SLA Tracking - Cisco

Using IPSLA to change routing - Cisco Community

How to Use IP SLA Technology to Assess WAN Performance

Reliable Static Routing with IP SLA - NetworkLessons.com

Configuring Static Route Tracking using IP SLA (Basic)

# **Question 8**

#### **Question Type:** MultipleChoice

What is the role of LDP in MPLS networks?

#### **Options:**

- A- It enables label binding that exchanges route descriptors
- B- It creates MPLS packet forwarding along with the IGP routes.
- **C-** It disables label binding information to exchange with peer LSRs.
- D- It enables label binding information to exchange with peer LSRs

#### **Answer:**

D

#### **Explanation:**

The Label Distribution Protocol (LDP) plays a crucial role in MPLS (Multiprotocol Label Switching) networks. It enables label switch routers (LSRs) to exchange label binding information, which is essential for supporting hop-by-hop forwarding in an MPLS network1.

LDP establishes LSPs (Label Switched Paths) that follow the existing IP routing table2. This process is particularly well-suited for establishing a full mesh of LSPs between all of the routers on the network2.

When a packet arrives at a router in an MPLS network, the router looks at the incoming label, looks up the label in a table, and then forwards the packet to the next hop1. This method of label distribution is also called hop-by-hop forwarding1.

MPLS LDP (Label Distribution Protocol) - NetworkLessons.com

MPLS Label Distribution Protocol (LDP) - Cisco

What is Label Distribution Protocol (LDP)? - Metaswitch

Label Distribution Protocol - Wikipedia

What is MPLS LDP in networking? -- CCNA-Classes

### To Get Premium Files for 300-410 Visit

https://www.p2pexams.com/products/300-410

### **For More Free Questions Visit**

https://www.p2pexams.com/cisco/pdf/300-410

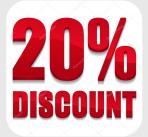